# Tuning database connections

- [Connection pool architecture](#page-0-0)
- [Tuning JIRA's database connections](#page-0-1)
	- <sup>o</sup> [Connection pool settings](#page-1-0)
		- **[Element in dbconfig.xml](#page-1-1)**
		- [Recommendations / Notes](#page-1-1)
		- [Default value\\*](#page-1-1)
		- [Advanced settings](#page-1-2) [Monitoring the connection pool](#page-2-0)
- 

Original page = <https://confluence.atlassian.com/adminjiraserver070/tuning-database-connections-749382655.html>

JIRA uses a database connection pool, based on Apache Commons DBCP (DataBase Connection Pool), to manage JIRA's access to its underlying database.

In earlier JIRA versions, the database connection pool was handled purely through the Apache Tomcat application server running JIRA. However, from JIRA version 4.4, JIRA's dbconfig.xmlfile provides a set of database connection pool settings to Tomcat, which in turn are used by Tomcat to manage JIRA's database connection pool. From JIRA version 5.1, the number database connection pool settings defined in JIRA's dbconfig.xml file substantially increased.

The information on this page can help you tweak JIRA's database connection pool settings. You can do this by using the [JIRA configuration tool](https://confluence.atlassian.com/adminjiraserver070/using-the-jira-application-configuration-tool-749383577.html) or by directly editing JIRA's dbconfig.xml file, as described [below](https://confluence.atlassian.com/adminjiraserver070/tuning-database-connections-749382655.html#Tuningdatabaseconnections-tuning).

The **Advanced** tab of the JIRA Configuration Tool makes it easier to both configure and control JIRA's database connection pool. The Database [monitoring](https://confluence.atlassian.com/adminjiraserver070/monitoring-database-connection-usage-749383485.html) page (accessible to JIRA system administrators) provides a visual tool for monitoring JIRA's database connection usage.

## <span id="page-0-0"></span>Connection pool architecture

Whenever JIRA needs to access (i.e. read from or write to) its database, a database connection is required.

A database connection is a large and complex object that handles all communication between JIRA and its database. As such, database connections are time consuming to establish and consume a significant amount of memory on both the client (the JIRA application) and database server.

To avoid the impact of creating a new database connection for each database access request made by JIRA, a pool of pre-established database connections is maintained. Each new database access request made by JIRA uses a connection from this pool of pre-established connections, as required. Hence:

- 1. When JIRA starts up, a minimum number of database connections are established in the pool between JIRA and its database.
- 2. When JIRA needs to access its database, JIRA:
	- a. requests a database connection from the pool
	- b. uses this database connection to read from and/or write to its database
	- c. returns the database connection to the pool when finished.

If the frequency of JIRA's database access requests begin to exceed the number of available database connections in the pool, extra connections are automatically created to handle the load.

Conversely, if the frequency of JIRA's database access requests begin to drop below the number of available database connections in the pool, connections can be automatically closed to release resources back to the system.

Modern databases can handle large numbers of connections relatively easily and with sufficient memory, many hundred. On the client side, however, these connections can consume a significant amount memory. Hence, it is generally best to limit the number of connections to a much smaller number while having a sufficient number for the application to rarely need to wait for a connection when it needs one.

#### <span id="page-0-1"></span>Tuning JIRA's database connections

- 1. Shut down your JIRA installation.
- 2. Do either of the following:
	- Use the [JIRA configuration tool](https://confluence.atlassian.com/adminjiraserver070/using-the-jira-application-configuration-tool-749383577.html) to tune JIRA's database connections.
		- a. Start the JIRA configuration tool:
			- o Windows: Open a command prompt and run config.bat in the binsub-directory of the JIRA installation [directory](https://confluence.atlassian.com/adminjiraserver070/jira-application-installation-directory-749383505.html).
			- o Linux/Unix: Open a console and execute config. sh in the bin sub-directory of the [JIRA installation directory.](https://confluence.atlassian.com/adminjiraserver070/jira-application-installation-directory-749383505.html) **This may fail with the error as described in our** Unable to Start JIRA applications Config Tool due to No X11 [DISPLAY variable was set error](https://confluence.atlassian.com/jirakb/unable-to-start-jira-applications-config-tool-due-to-no-x11-display-variable-was-set-error-321257850.html) KB article. Please refer to it for the workaround.

**P Please Note:** You may need to set the JAVA\_HOME environment variable to run the JIRA configuration tool. See [Installin](https://confluence.atlassian.com/adminjiraserver070/installing-java-749382627.html) [g Java](https://confluence.atlassian.com/adminjiraserver070/installing-java-749382627.html) for details.

- b. Once the JIRA configuration tool is running, click its **Advanced** tab. [blocked URL](https://confluence.atlassian.com/adminjiraserver070/files/749382655/749382656/1/1433844220617/jira-config-tool-advanced-db-config-windows-xp.png)
- c. Refer to [Connection pool settings](https://confluence.atlassian.com/adminjiraserver070/tuning-database-connections-749382655.html#Tuningdatabaseconnections-settings) below for more information about the options on this tab. To specify a value for one of these options, ensure its leftmost checkbox has been selected first.
- $\bullet$  Some options above are simple checkboxes (i.e. in the centre of the JIRA configuration tool). Selecting these checkboxes sets the values of their associated options to 'true'. Conversely, clearing these checkboxes sets the values of their associated options to 'false'.
- d. Click the Save button to save your changes, which will be stored as elements in your dbconfig.xml file.
- Alternatively, edit the dbconfig.xml file at the root of your [JIRA home directory.](https://confluence.atlassian.com/adminjiraserver070/jira-application-home-directory-749383506.html)
	- a. Refer to [Connection pool settings](https://confluence.atlassian.com/adminjiraserver070/tuning-database-connections-749382655.html#Tuningdatabaseconnections-settings) below for more information about the elements you can add to your dbconfig.xml file to fine tune JIRA's database connection.
- b. Save your edited dbconfig.xml file.
- Restart your JIRA installation.

### <span id="page-1-0"></span>Connection pool settings

3.

<span id="page-1-2"></span><span id="page-1-1"></span>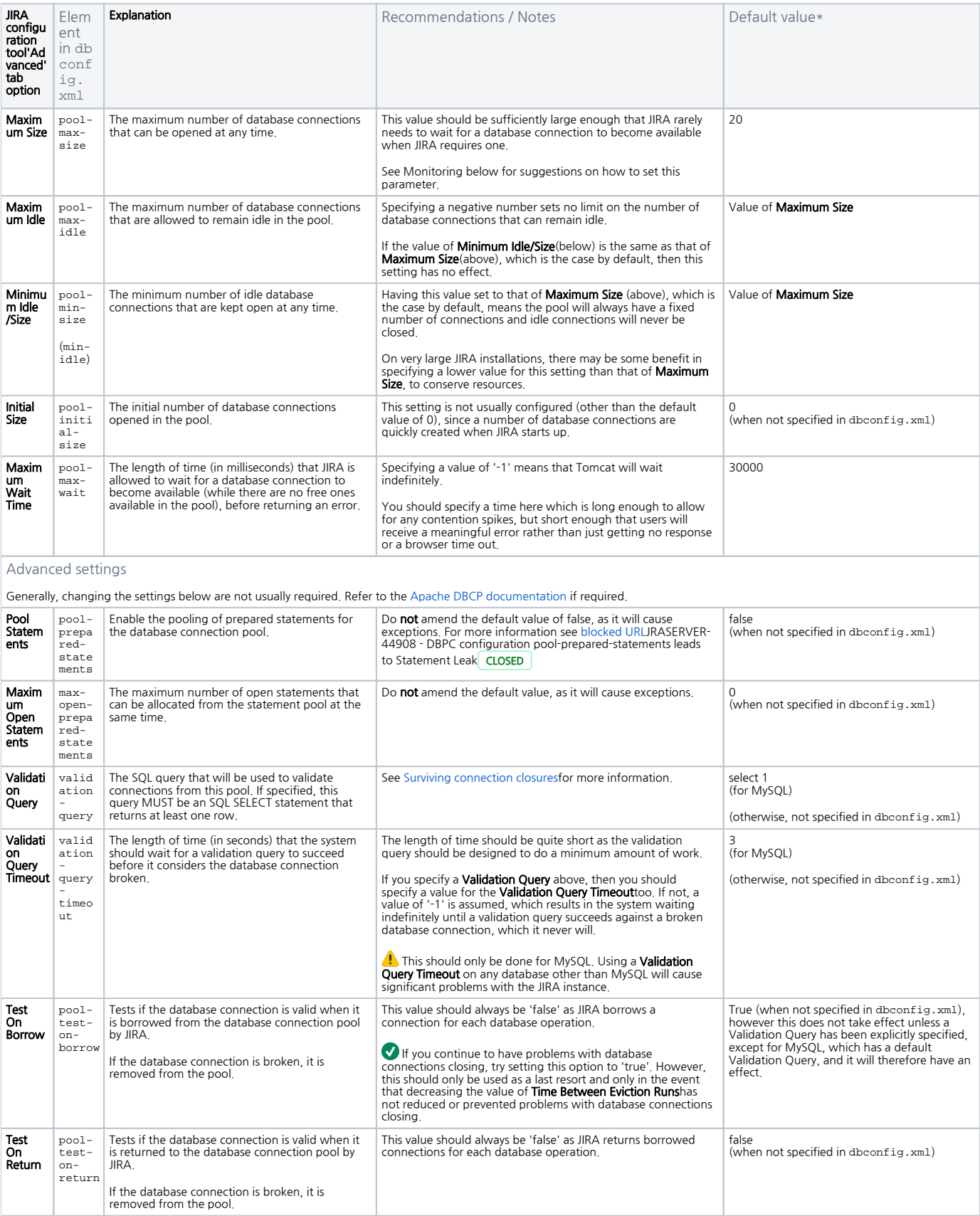

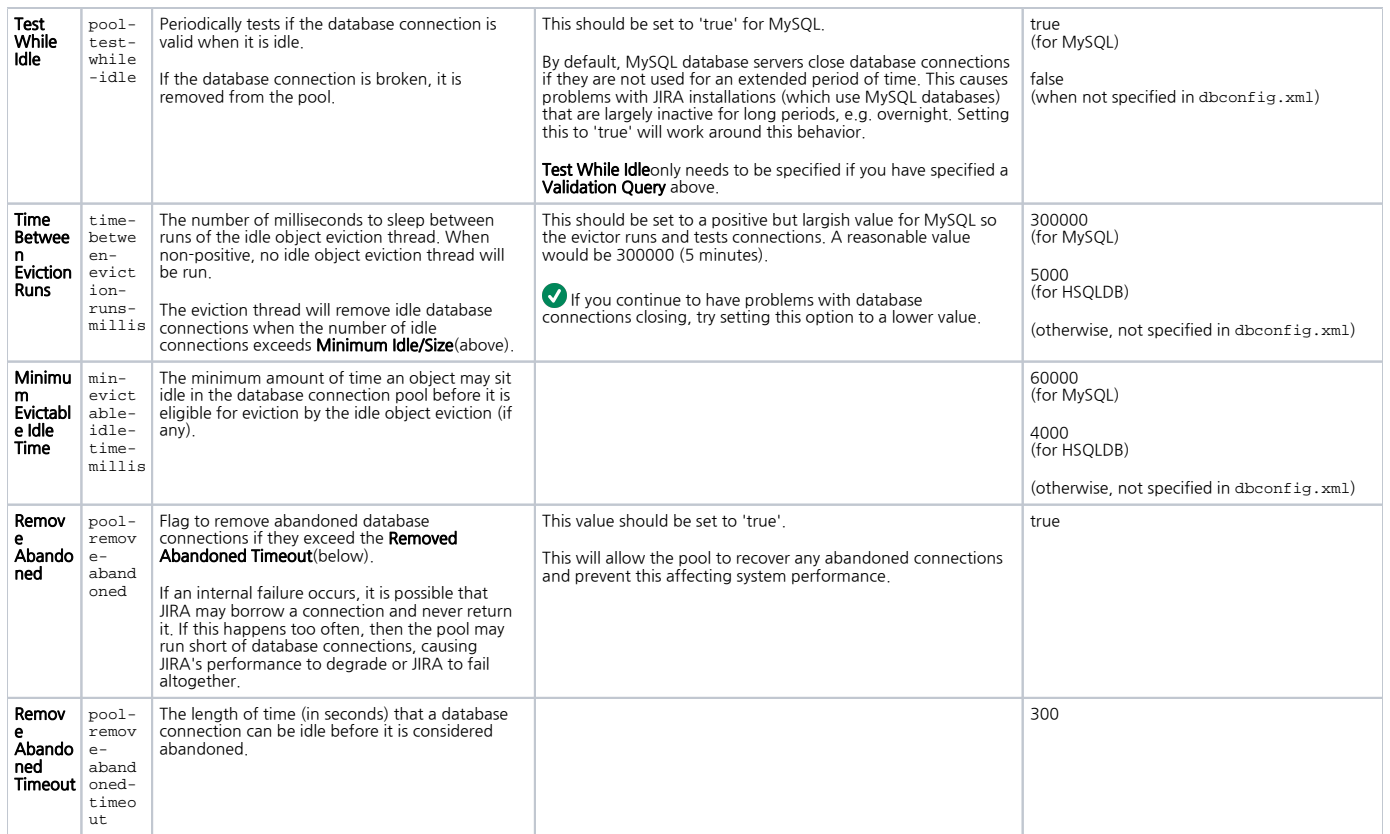

#### **\*** *D* Please note:

- JIRA writes elements with their default values (in the right-hand column of the table above) to the dbconfig.xml file after:
	- You have run through the [JIRA setup wizard](https://confluence.atlassian.com/adminjiraserver070/running-the-setup-wizard-749382662.html) or
	- You use the **Advanced** tab of the JIRA configuration tool to configure/tune your database connection even when the leftmost checkboxes of options associated with these elements have not been selected.
- The exception to this are elements whose values have '(when not specified in dbconfig.xml)' indicated below them. These elements are: <sup>o</sup> Not written to the dbconfig.xml file after running through the [JIRA setup wizard](https://confluence.atlassian.com/adminjiraserver070/running-the-setup-wizard-749382662.html).
	- Only written to the dbconfig.xml file by:
		- **Manually writing them into this file.**
		- Using the Advanced tab of the JIRA configuration tool, selecting the leftmost checkboxes of the options associated with these elements and specifying values for these options.
- When '(when not specified in dbconfig.xml)' is indicated below a default value in the right-hand column of the table above, then this default value is assumed, even when it is not present in the dbconfig.xml file.

#### <span id="page-2-0"></span>Monitoring the connection pool

JIRA provides a view of its database connection usage via the 'Database Monitoring' page. See [Monitoring database connection usage](https://confluence.atlassian.com/adminjiraserver070/monitoring-database-connection-usage-749383485.html) for more information.